# $\frac{d\ln\ln}{d\log\log n}$

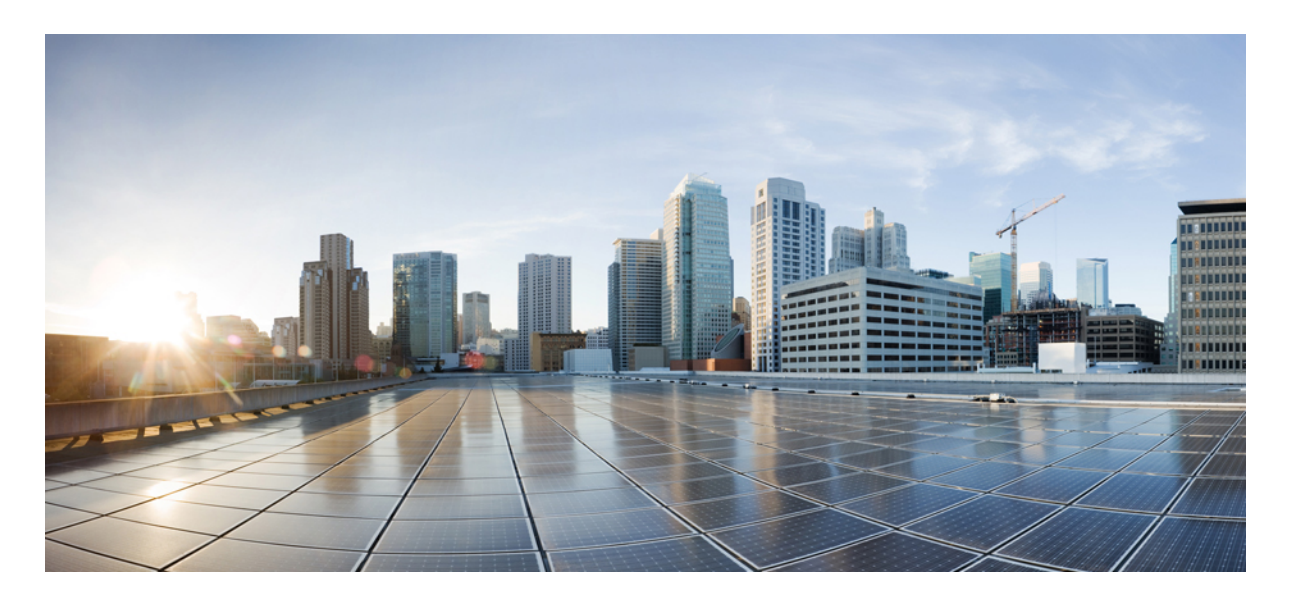

### オンプレミス **ACI** サイトとクラウド サイト間のコンバージェンス の改善

### 新機能と変更情報 **2**

双方向フォワーディング検出プロトコルについて **2** BFD 構成の確認と変更 **4**

改訂:**2022** 年 **12** 月 **1** 日**,**

## 新機能と変更情報

次の表は、この最新リリースまでの主な変更点の概要を示したものです。ただし、今リリースまでの変更点や 新機能の一部は表に記載されていません。

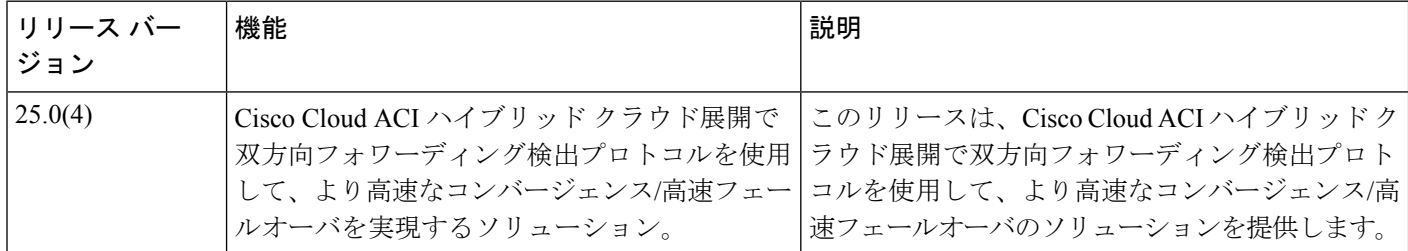

### 双方向フォワーディング検出プロトコルについて

OSPF は、主に、Cisco Cloud APIC 展開の Cisco ACI オンプレミス データセンターへのサイト間接続のアンダーレイ プ ロトコルとして使用されます。OSPF タイマーを使用したフェイルオーバー時間(物理インターフェースがダウンして 最初のパスに障害が発生した場合に代替パスに切り替える時間)は約 40 秒です。双方向フォーワーディング検出プロ トコルに関する詳細は、『IOS BFD [マニュアル』](https://www.cisco.com/c/en/us/td/docs/ios-xml/ios/iproute_bfd/configuration/15-e/irbfd-15e-book/irbfd-bfd-ospf-ipv4-supp.html)

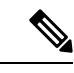

このドキュメントでは例として AWS Direct Connect を使用していますが、高速フェールオーバ時間は、 Direct Connect (AWS) と Express Route (Azure) を使用した展開に適用されます。 (注)

リリース 25.0(4) 以降、より高速なトラフィック コンバージェンス/高速フェールオーバーのソリューションは、Cisco CloudACIハイブリッドクラウド展開の双方向フォワーディング検出(BFD)プロトコルです。BFDプロトコルには、 ルータ間の BFD ネイバー セッションをアクティブにして維持するための、2 台のシステム間の BFD 制御パケットの送 信が含まれます。

適切なルーティングプロトコルの関連インターフェイスおよびルータレベルでBFDが有効になると、次の手順が実行 されます。

- **1.** BFD セッションが作成されます
- **2.** BFD タイマーがネゴシエートされます

**3.** BFD ピアが開始し、ネゴシエーションされた間隔で BFD 制御パケットの相互送信を開始します。

ネゴシエートされた期間内にこれらの制御パケットを受信できないと、BFD セッションがダウンし、対応するプロト コル(この場合、サイト間接続に使用されるOSPFセッション)がダウンします。これは、オーバーレイを代替パスに すぐに切り替えることで、より高速なコンバージェンスを支援します。

現在、BFDタイマーはローカルリージョンからデータセンターへの平均往復時間に基づいて1000ミリ秒に設定されて います。

**AWS Direct Connect (DX)** を介した **AWS Cloud APIC** からオンプレミス **ACI** への接続のリファレンス トポロジ

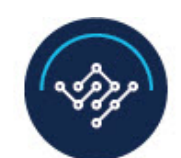

### **Cisco Nexus Dashboard Orchestrator**

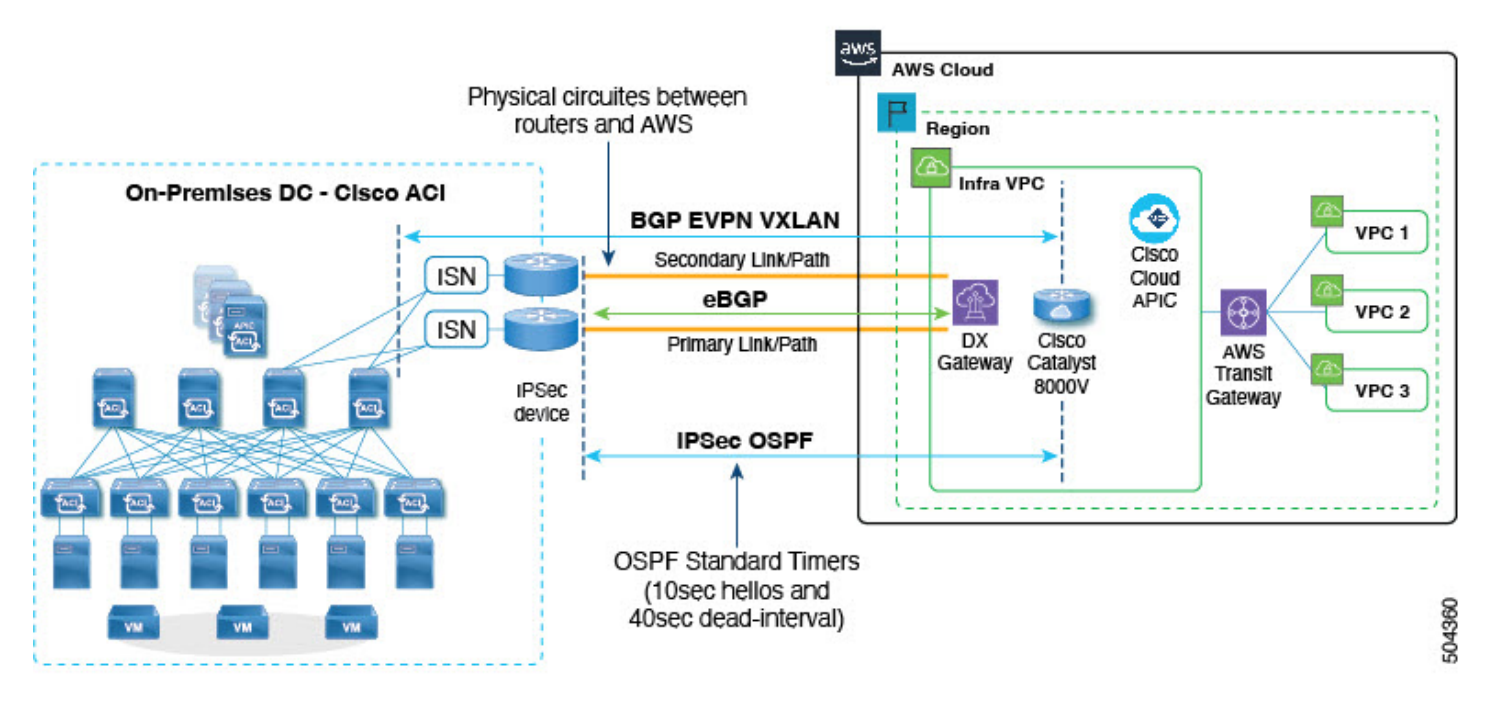

この構成例には次の特徴があります。

- **1.** Cisco ACI オンプレミス データセンターからクラウド サイトに接続するための 2 つの 直接接続ルータ。
- **2.** クラウド インフラ内の 2 つの Cisco Catalyst 8000V への OSPF を使用した 2 つの IPSec トンネルのアンダーレイ
- **3.** VXLAN カプセル化を使用した BGP EVPN のオーバーレイ。

物理的な直接接続リンクの1つで障害が発生した場合、代替の直接接続リンクに切り替えることでトラフィックが高速 コンバージェンスすることが期待されます。IPSec トンネルで OSPF の BFD プロトコルを有効にすると、トリガの迅速 な検出に役立ち、対応する OSPF セッションを停止するのに役立ちます。

#### サポートされる導入事例

- リリース 25.0(4) では、次のサイト間接続展開のケースがサポートされています。
- **1.** OSPF アンダーレイ オーバー プライベート ピアリングを使用したオンプレミスへの IPsec トンネルの場合
- **2.** パブリック インターネット上の OSPF アンダーレイを使用したオンプレミスへの IPsec トンネルの場合

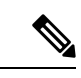

リリース 25.0(4) では、オンプレミス Cisco ACI からの AWS および Azure のサイト間接続の BFD のみをサ ポートします。 (注)

### **BFD** 構成の確認と変更

#### **BFD** プロトコルを有効または無効にする方法

BFDプロトコルは、Nexus Dashboard Orchestratorからのみサイト間で有効または無効にすることができます。BFDプロ トコルを有効/無効にするオプションは、以下に示すように **[**詳細設定(**Advanced Settings**)**]** で利用できます。

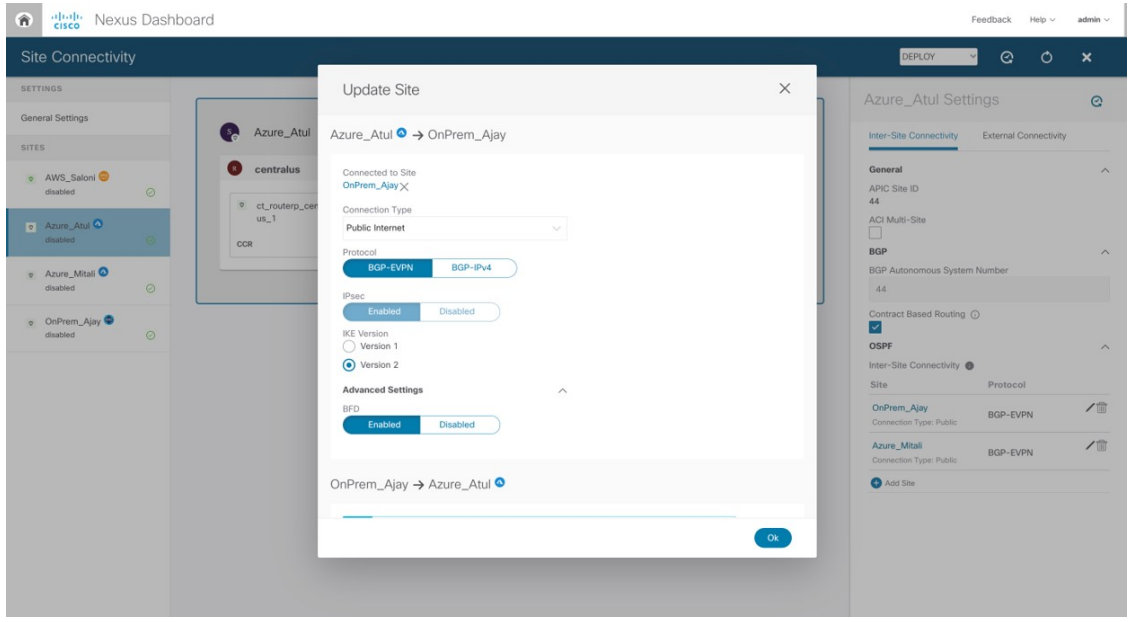

#### **BFD** 構成の確認

NDO構成に基づいて、CloudAPICは各トンネルのBFDプロトコルの操作ステータスを表示します。次の情報は、**[BFD** の 操作設定(**BFD Operational Settings**)**]** セクションで利用できます。

- **1. BFD** セッション ステータス:セッション ステータスは、BFD セッションがアクティブかどうかに応じてアップま たはダウンのいずれかになります。
- **2.** エコー間隔:ネゴシエートされたエコー値を表示します。
- **3. Tx** 間隔 および **Rx** 間隔:これらは、エコー付きのコンスタント スロー タイマーです。
- **4.** 検出乗数:ネゴシエートされた乗数の値を表示します。

次の画像は、Cloud APIC UI で操作データを使用できる場所を示しています。

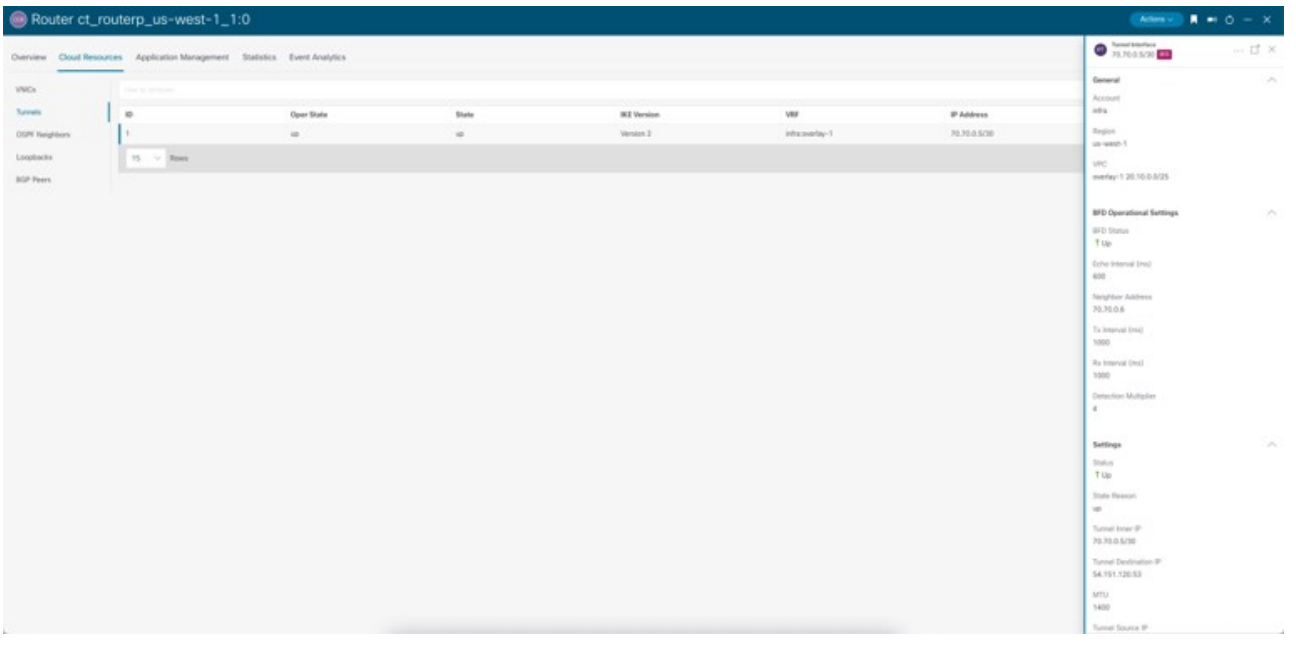

### **BFD** 構成の変更

リリース 25.0(4) では、POST でのみ構成可能なデフォルト タイマー値を使用して、デフォルト ポリシーが Cisco Cloud APIC で自動構成されます。

展開の待ち時間に合わせてタイマー値を変更するには、次の REST API [POST](https://CAPICIP/api/node/mo/uni/.xml) を使用できます。

```
<fvTenant name="infra">
<cloudBfdPol name="default" minTxIntervalMs="250" minRxIntervalMs="250" multiplier="4"/>
</fvTenant>
```
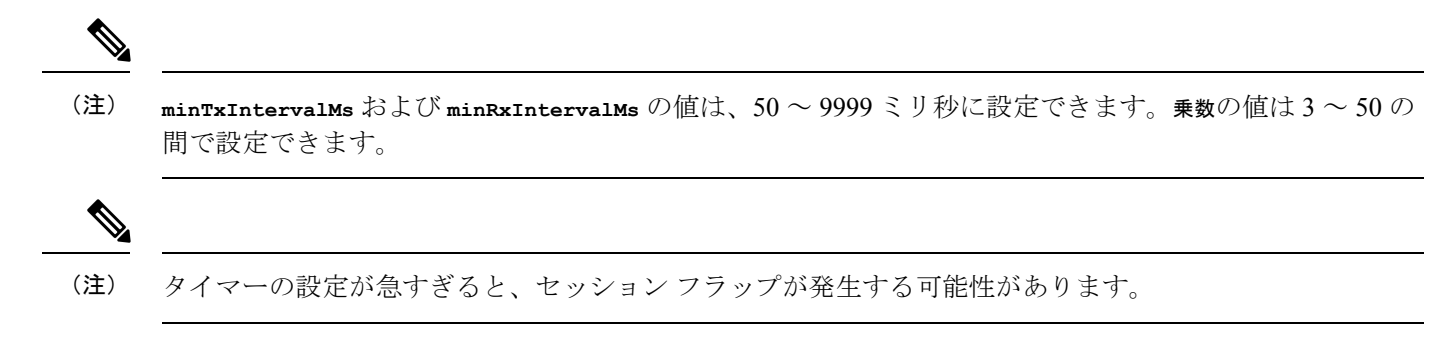

© 2022 Cisco Systems, Inc. All rights reserved.

【注意】シスコ製品をご使用になる前に、安全上の注意( **www.cisco.com/jp/go/safety\_warning/** )をご 確認ください。本書は、米国シスコ発行ドキュメントの参考和訳です。リンク情報につきましては、 日本語版掲載時点で、英語版にアップデートがあり、リンク先のページが移動**/**変更されている場合が ありますことをご了承ください。あくまでも参考和訳となりますので、正式な内容については米国サ イトのドキュメントを参照ください。また、契約等の記述については、弊社販売パートナー、または、 弊社担当者にご確認ください。

@2008 Cisco Systems, Inc. All rights reserved. Cisco, Cisco Systems、およびCisco Systems ロゴは、Cisco Systems, Inc.またはその関連会社の米国およびその他の一定の国における登録商標または商標です。 本書類またはウェブサイトに掲載されているその他の商標はそれぞれの権利者の財産です。 「パートナー」または「partner」という用語の使用はCiscoと他社との間のパートナーシップ関係を意味するものではありません。(0809R) この資料の記載内容は2008年10月現在のものです。 この資料に記載された仕様は予告なく変更する場合があります。

### ahah CISCO.

#### シスコシステムズ合同会社

〒107-6227 東京都港区赤坂9-7-1 ミッドタウン・タワー http://www.cisco.com/jp お問い合わせ先:シスコ コンタクトセンター 0120-092-255 (フリーコール、携帯·PHS含む) 電話受付時間:平日 10:00~12:00、13:00~17:00 http://www.cisco.com/jp/go/contactcenter/

翻訳について

このドキュメントは、米国シスコ発行ドキュメントの参考和訳です。リンク情報につきましては 、日本語版掲載時点で、英語版にアップデートがあり、リンク先のページが移動/変更されている 場合がありますことをご了承ください。あくまでも参考和訳となりますので、正式な内容につい ては米国サイトのドキュメントを参照ください。